**Information in this document is subject to change without notice.**

### **© 2013 Dell Inc. All rights reserved.**

Reproduction of these materials in any manner whatsoever without the written permission of Dell Inc. is strictly forbidden.

#### **Informasi dalam dokumen ini dapat berubah tanpa pemberitahuan sebelumnya.**

# **© 2013 Dell Inc. Semua hak dilindungi undang-undang.**

Dilarang memperbanyak materi ini dengan cara apapun tanpa izin tertulis dari Dell Inc.

## 이 문서의 정보는 통지 없이 변경될 수 있습니다.

# **© 2013 Dell Inc. All rights reserved.**

서면에 의한 Dell Inc.의 사전 승인 없이 어떠한 방식으로든 이 자료를 복제하는 행위는 엄격히 금지됩니다.

#### **ข้อมูลในเอกสารนี้อาจมีการเปลี่ยนแปลงโดยไม่ต้องแจ้งให้ ทราบ**

**© 2013 Dell Inc. สงวนลิขสิทธิ์** ห้ามทำ ซ้ำ เอกสารเหล่านี้ในลักษณะใดๆ ก็ตามโดยมิได้ขออนุญาต อย่างเป็นลายลักษณ์อักษรจาก Dell Inc.

- For more information about your projector, see the User's Guide.
- • To contact Dell for sales, technical support, or customer service issue, go to www.dell.com/ Contact Dell.

- • Untuk informasi lebih lanjut tentang proyektor, lihat Panduan Pengguna.
- • Untuk menghubungi Dell terkait masalah penjualan, dukungan teknis, atau layanan pelanggan, kunjungi www.dell.com/ContactDell.

- 프로젝터에 대한 자세한 내용은 사용 설명서를 참조하십시오.
- 판매, 기술 지원 또는 고객 서비스 문제로 Dell 에 문의하려면 www.dell.com/ContactDell을 ...<br>참조하십시오.

Printed in China 2013 - 07

# About Your Projector

Tentang Proyektor | 프로젝터 각 부분 명칭 | เกี่ยวกับโปรเจ็กเตอร์ของคุณ

# Quick Start Guide

Panduan Pengaktifan Cepat | 빠른 시작 설명서 คู่มือเริ่มต้นฉบับย่อ

- $\Delta$  CAUTION: Before you set up and operate your Dell projector, follow the safety information that shipped with your projector.
- $\triangle$  PERHATIAN: Sebelum Anda mengkonfigurasi dan mengoperasikan proyektor Dell, baca informasi keselamatan yang diberikan bersama proyektor.
- $\Delta$  주의: Dell 프로젝터를 설치하고 작동하기 전에 프로젝터와 함께 제공된 안전 정보를 준수하십시오.
- คำเตือน: กอนที่คุณจะติดดังและใชงานโปรเจ็กเตอร Dell<br>ของคุณ ใหปฏิบัติตามขอมูลเพื่อความปลอดภัยที่ส่งมา พรอมกับโปรเจ็กเตอรของคุณ

### More Information

## Informasi Lebih Lanjut

### 추가 정보

## ข้อมูลเพิ่มเติม

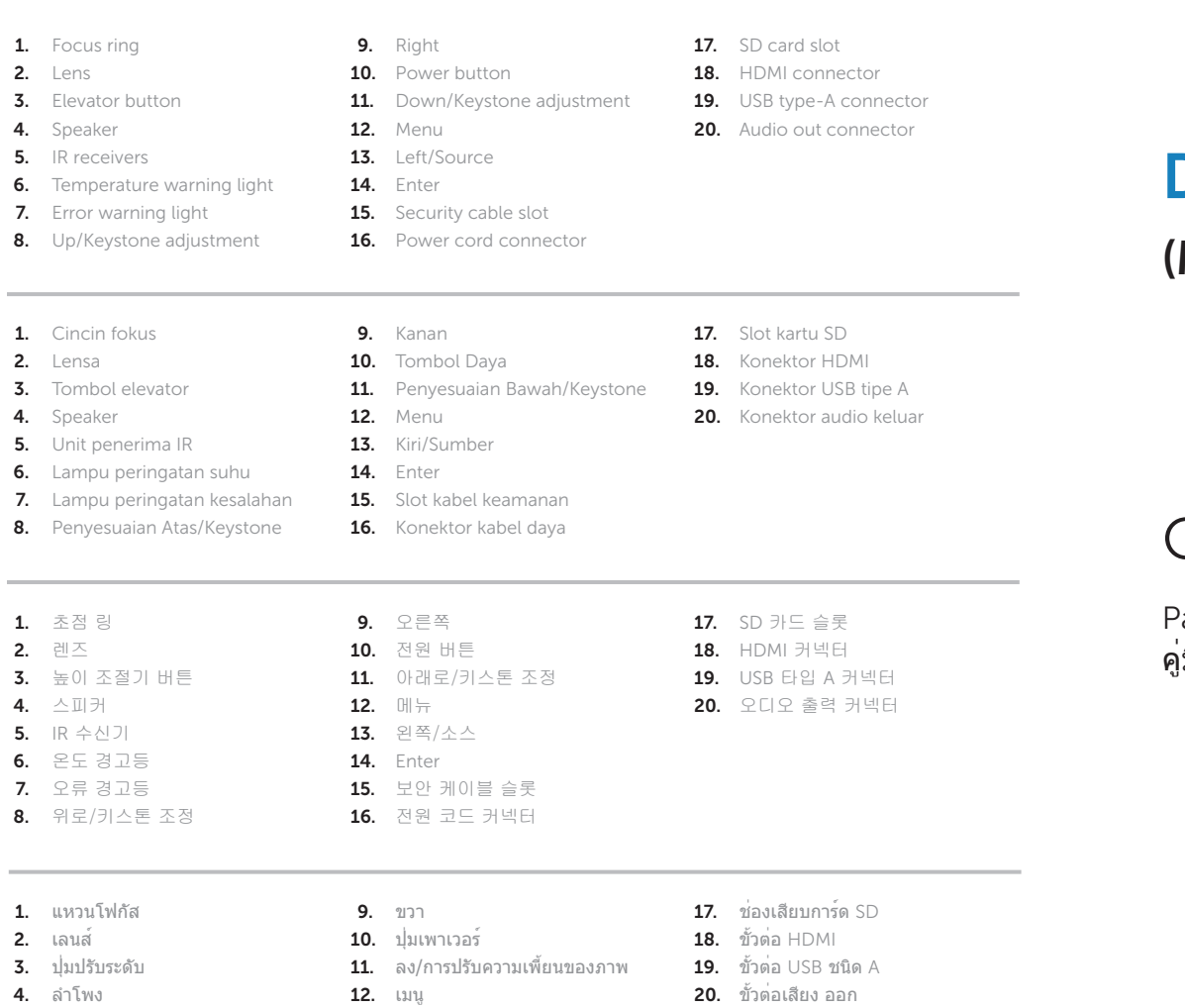

- สำ หรับข้อมูลเพิ่มเติมเกี่ยวกับโปรเจ็กเตอร์ โปรดดูคู่มือการ ใช้งาน
- หากต้องการติดต่อกับทาง Dell เกี่ยวกับเรื่องการขาย การ สนับสนุนด้านเทคนิค หรือการบริการลูกค้า โปรดไปที่ www.dell.com/ContactDell
- 4. ลำ โพง
- 5. ตัวรับ IR
- 6. ไฟเตือนอุณหภูมิ
- 7. ไฟเตือนข้อผิดพลาด
- 8. ขึ้น/การปรับความเพี้ยนของภาพ

13. ซ้าย/แหล่งสัญญาณ

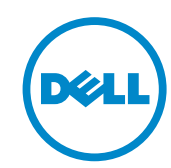

- 
- 20. ขั้วต่อเสียง ออก
- 14. Enter 15. ช่องสายเคเบิลเพื่อความปลอดภัย
- 16. ขั้วต่อสายเพาเวอร์

# Dell Mobile Projector (M900HD)

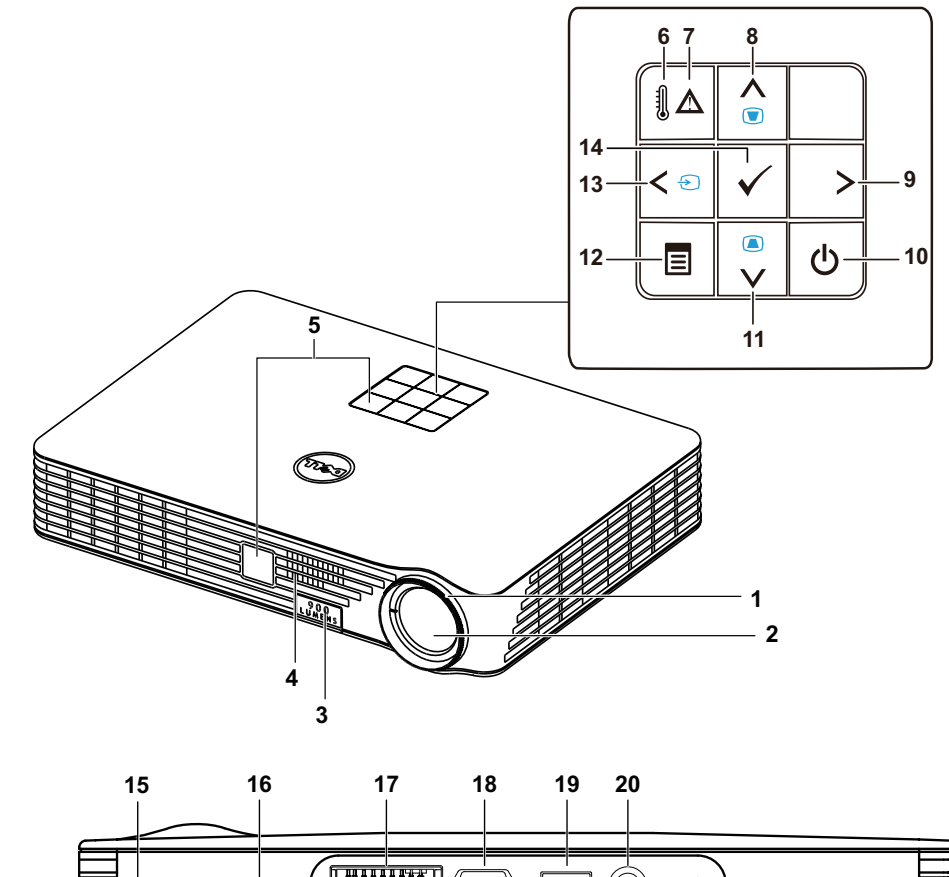

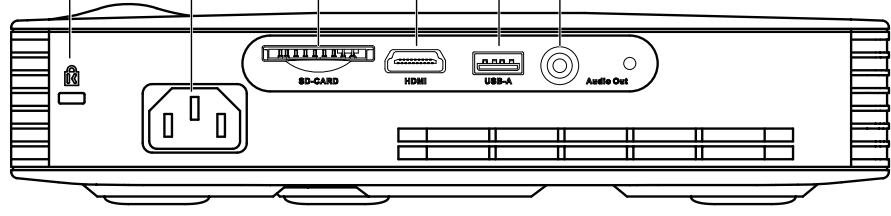

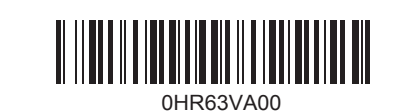

Connect the power cable and turn on the 1 projector

Sambungkan kabel daya, lalu aktifkan proyektor | 전원 케이블을 연결하고 프로젝터를 켭니다 เชื่อมต่อสายเพาเวอร์แล้วเปิดเครื่องโปรเจ็กเตอร์

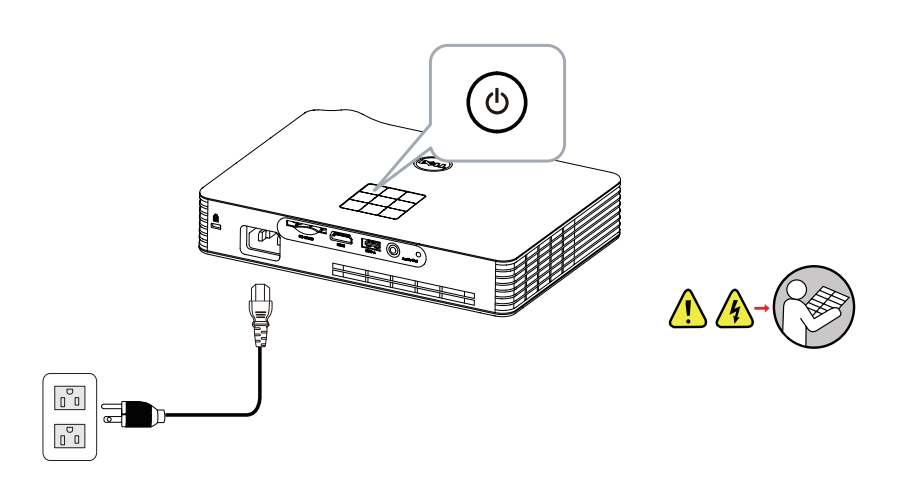

# Connecting mobile devices

Menvambungkan perangkat bergerak | 모바일 장치 연결하기 | การเขื่อมต่ออุปกรณ์ มือถือ

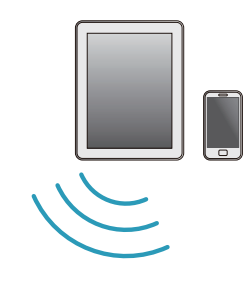

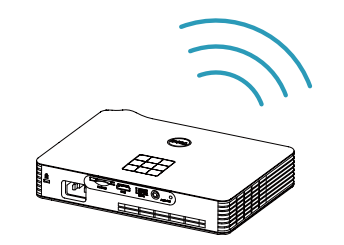

# 2 Adjust image size, focus and height

Sesuaikan ukuran gambar, fokus, dan ketinggian | 이미지 크기, 초점 및 높이를 조정합니다 ปรับขนาดภาพ โฟกัส และความสูง

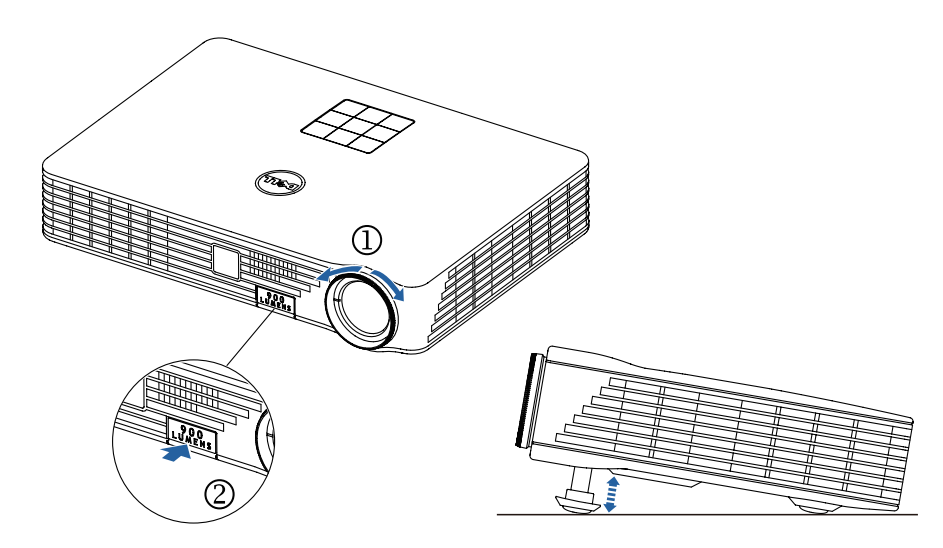

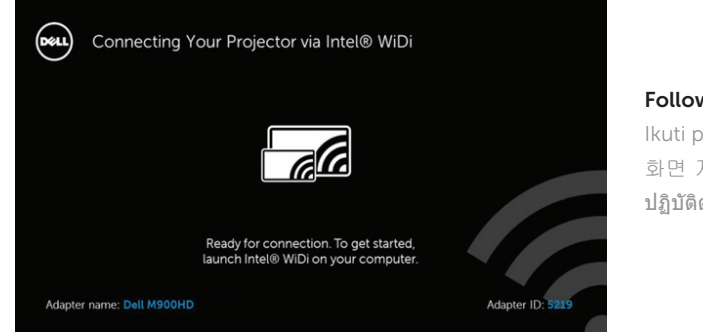

# 3 Complete Intel® Wireless Display setup

Selesaikan konfigurasi Intel® Wireless Display | Intel® 무선 디스플레이 전체 설정 ดำาเนินการติดตั้ง Intel® Wireless Display

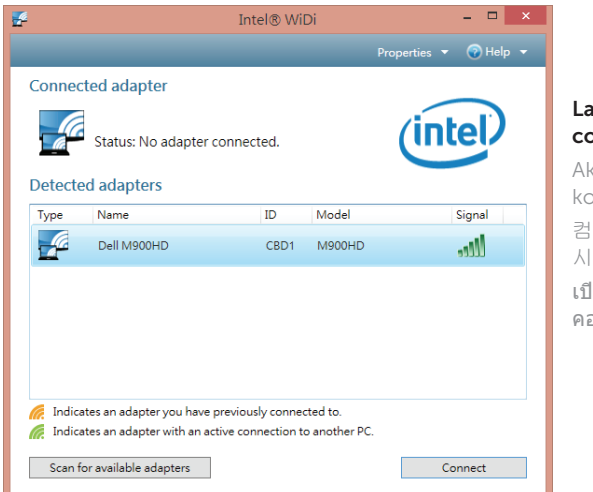

# Other source options

Sambungkan kabel USB, lalu alihkan ke mode sumber DoUSB | USB 케이블을 연결하고 DoUSB 소스 모드로 전환합니다 | เชื่อมต่อสาย USB และสลับเป็นโหมดแหล่งสัญญาณ DoUSB

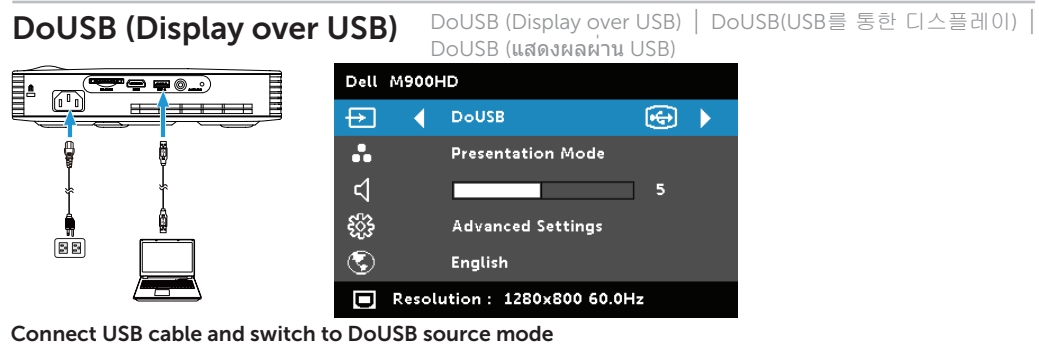

## Switch to Wi-Fi mode

Alihkan ke mode Wi-Fi | Wi-Fi 모드로 전환합니다 | สลับเป็นโหมด Wi-Fi

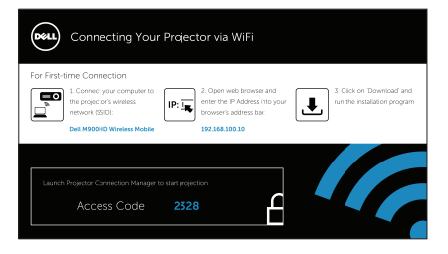

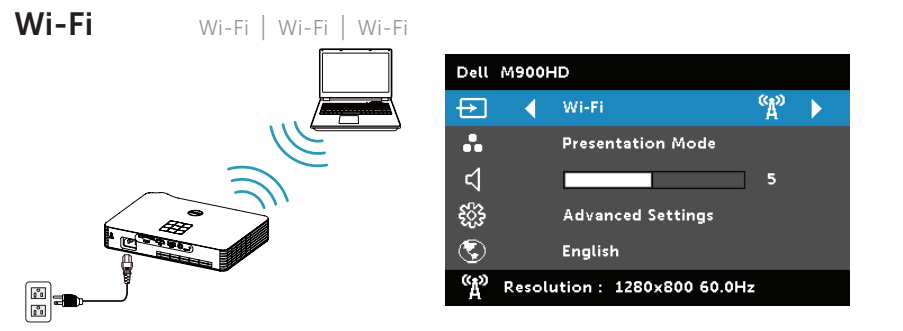

# NOTE: You may need administrator rights on your computer for the above connection methods, please contact your network administrator.

CATATAN: Anda mungkin memerlukan hak administrator di komputer untuk metode sambungan di atas. Hubungi administrator jaringan Anda.

참고: 위의 연결 방법을 사용하려면 컴퓨터에서 관리자 권한이 필요할 수 있습니다. 네트워크 관리자에게 문의하십시오.

หมายเหตุ: คุณอาจต้องมีสิทธิ์ผู้ดูแลของคอมพิวเตอร์คุณสำาหรับวิธีการเชื่อมต่อข้างต้น โปรดติดต่อผู้ดูแลเครือข่ายของ คุณ

## NOTE: Your computer must be Intel® WiDi compatible.

CATATAN: Komputer harus kompatibel dengan Intel® WiDi. 참고: 컴퓨터가 Intel® WiDi와 호환되어야 합니다. หมายเหตุ: คอมพิวเตอร์ของคุณต้องสามารถใช้งานร่วมกับ Intel® WiDi ได้

# Follow on-screen instructions

Ikuti petunjuk di layar 화면 지시를 따릅니다 ปฏิบัติตามคำาแนะนำาบนหน้าจอ Dell M900HD Wireless Mobile supports MobiShow and WiFi-Doc functions. They are applications which transmit supported content from your Android or iOS devices wirelessly. After installing and launching the application on your mobile device, enable Wi-Fi on your mobile device and connect to the projector network.

Dell M900HD Wireless Mobile mendukung fungsi MobiShow dan WiFi-Doc. Aplikasi ini akan mengirim konten yang didukung dari perangkat Android atau iOS secara nirkabel. Setelah menginstal dan mengaktifkan aplikasi di perangkat bergerak, aktifkan Wi-Fi di perangkat bergerak tersebut, lalu sambungkan ke jaringan proyektor.

Dell M900HD Wireless Mobile은 MobiShow 및 WiFi-Doc 기능을 지원합니다. 이들은 Android 또는 iOS 장치에서 지원되는 콘텐츠를 무선으로 전송하는 애플리케이션입니다. 모바일 장치에 애플리케이션을 설치하고 시작한 다음, 모바일 장치에서 Wi-Fi를 활성화하고 프로젝터 네트워크에 연결하십시오.

Dell M900HD Wireless Mobile สนับสนุนฟังก์ชั่น MobiShow และ WiFi-Doc ซึ่งเป็นแอปพลิเคชั่นที่ส่งผ่านเนื้อหาที่ สนับสนุนจากอุปกรณ์ Android หรือ iOS ของคุณแบบไร้สาย หลังจากที่ติดตั้งและเปิดใช้งานแอปพลิเคชั่นบนอุปกรณ์มือ ถือของคุณ ให้เปิดใช้งาน Wi-Fi บนอุปกรณ์มือถือของคุณแล้วเชื่อมต่อกับเครือข่ายโปรเจ็กเตอร์

### Launch Intel® WiDi app on your computer

Aktifkan aplikasi Intel® WiDi di komputer 컴퓨터에서 Intel® WiDi 앱을 시작합니다 เปิดใช้งานแอพพ์ Intel® WiDi บน คอมพิวเตอร์ของคุณ

### Follow on-screen instructions

Ikuti petunjuk di layar 화면 지시를 따릅니다 ปฏิบัติตามคำาแนะนำาบนหน้าจอ